#### **Nixfarma**

# Butlletí Setmanal

**EXCLOURE PRODUCTES COVID DEL SISTEMA DE FIDELITZACIÓ**

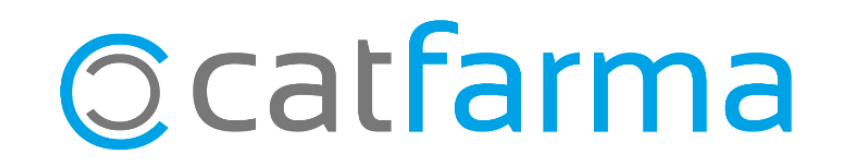

Aquests dies hem incorporat a l'estoc de la farmàcia nous articles relacionats amb la Covid19, com ara les mascaretes , els gels hidroalcohòlics, etc.

Aquests articles s'han creat a la família de parafarmàcia i és possible, que si teniu un sistema de fidelització configurat, vulgueu que quedin exclosos del sistema de punts.

En aquest butlletí veurem un exemple de com excloure les mascaretes prevenció covid19 (CN: 100000) del sistema de fidelització.

2

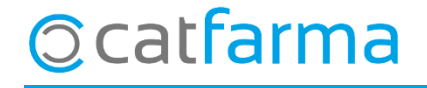

· Accedim a l'opció de menú **Vendes Fidelització Sistemas de fidelització**.

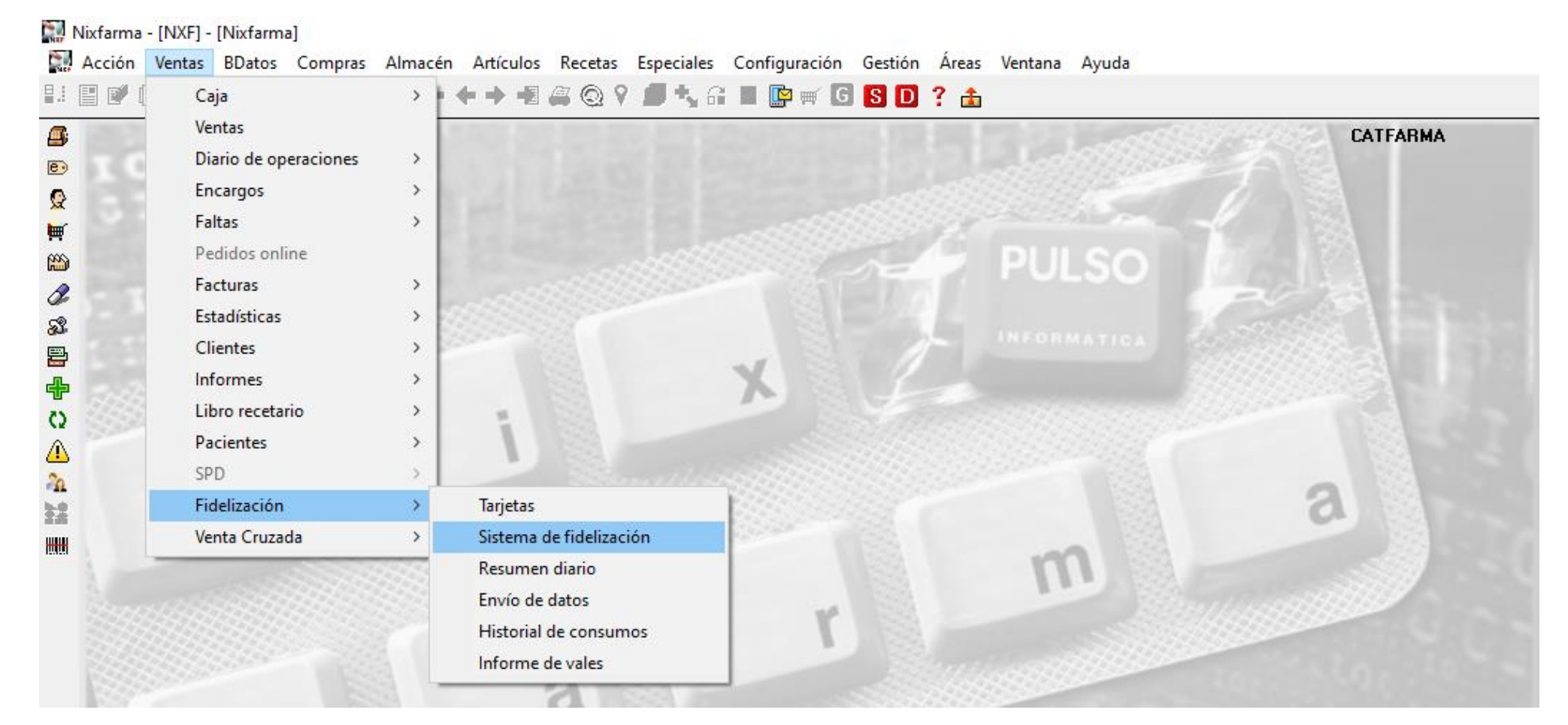

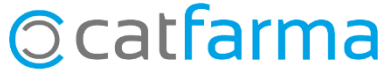

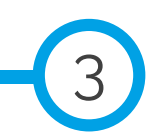

· Ara per seleccionar el sistema que volem editar, cliquem **F7** i **F8**.

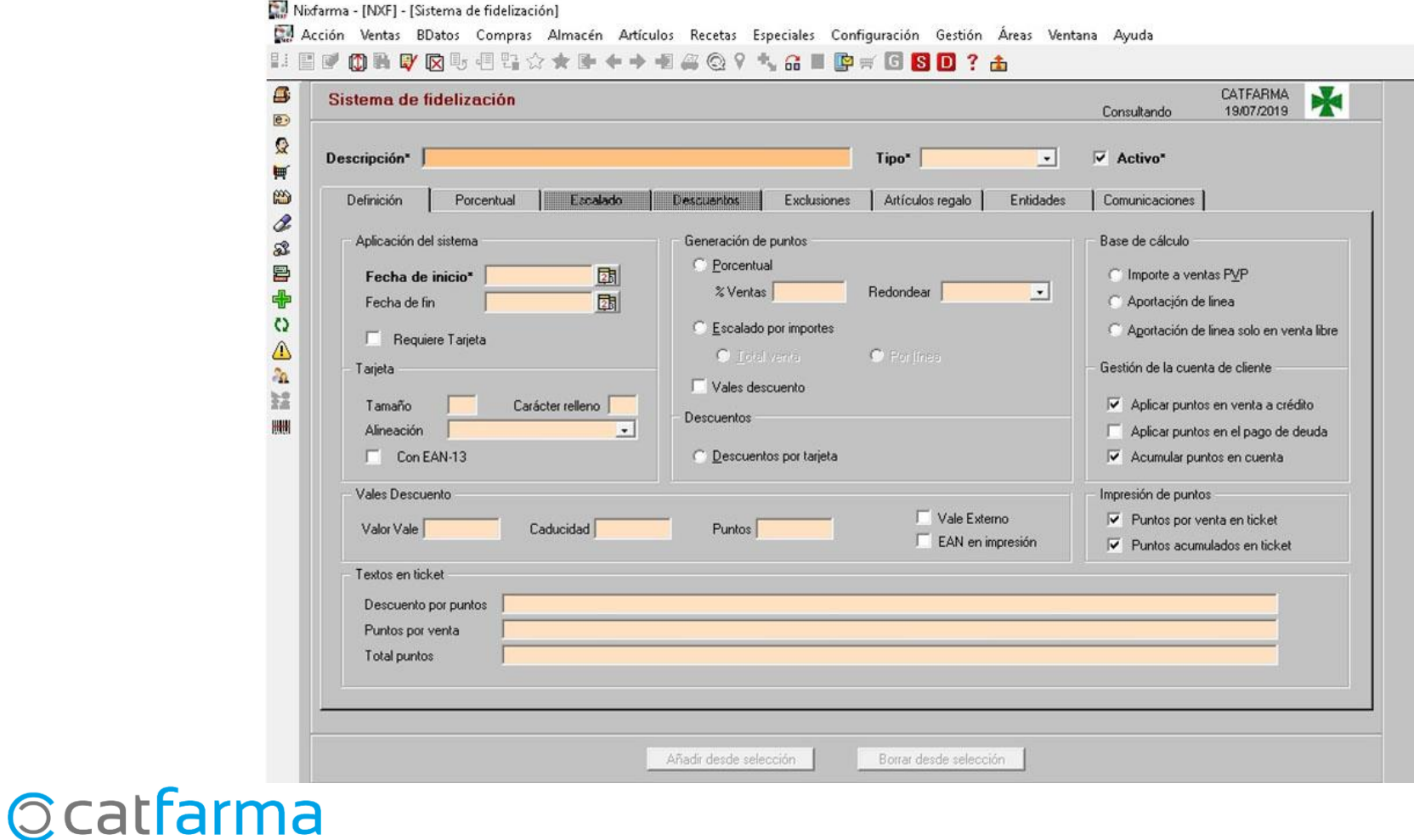

4

· I ens farà una cerca de tots els sistemes de fidelització que tenim configurats.

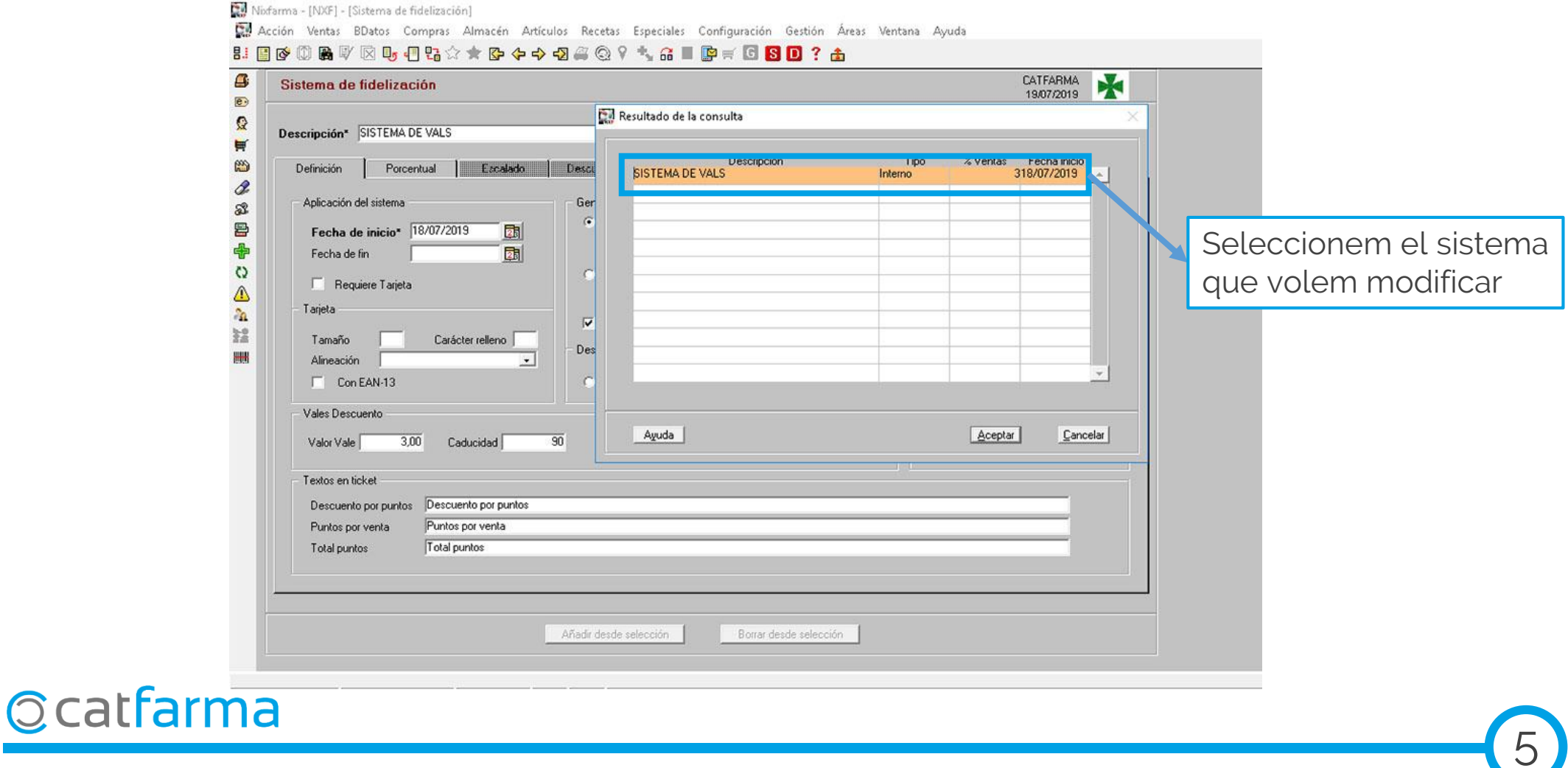

· A continuació anirem a la **pestanya 'Exclusions'**. Aquí podem detallar quins són els productes que no volem que generin punts.

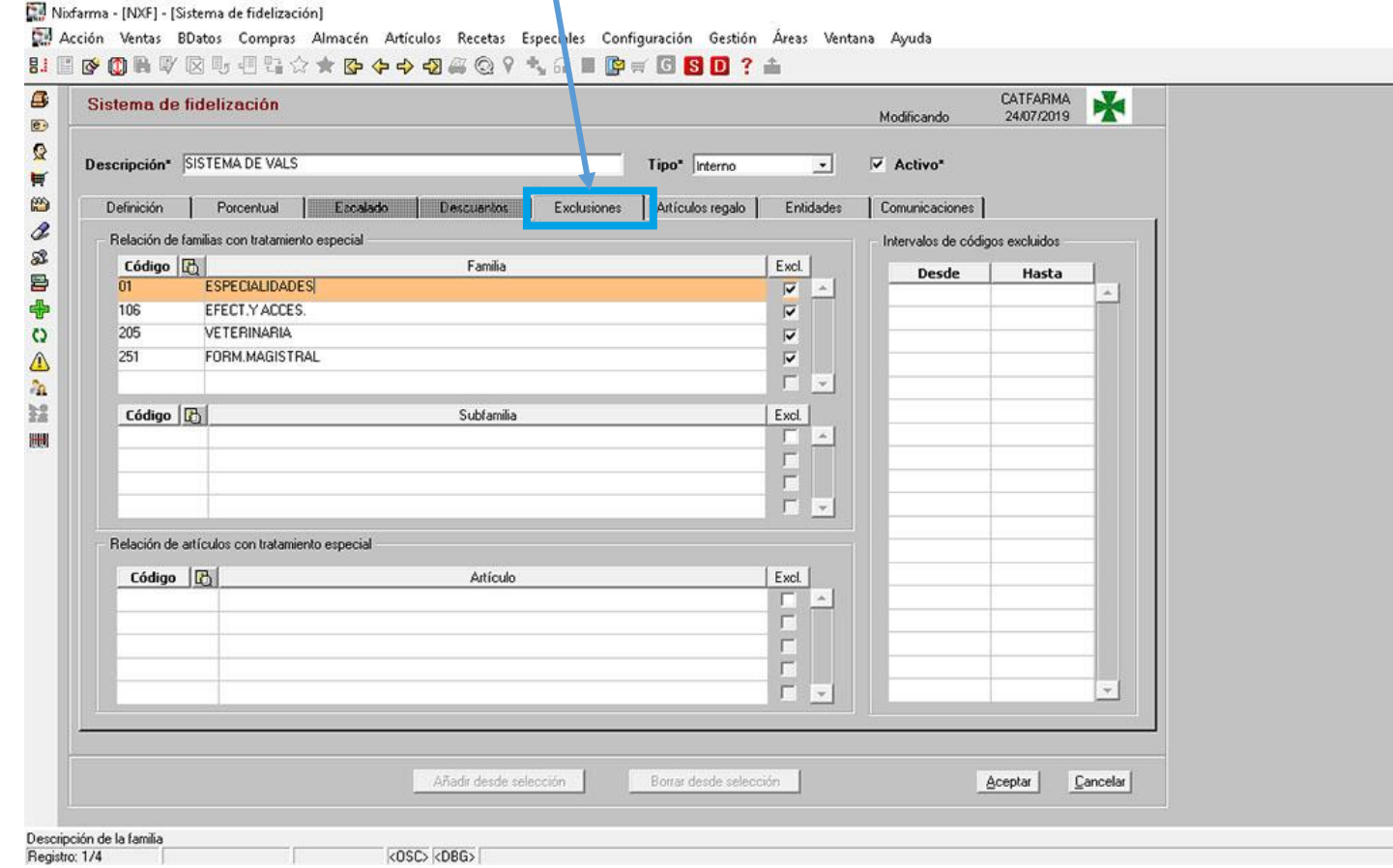

6

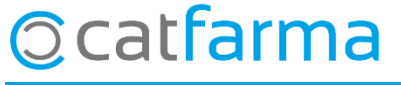

· Ara a la part inferior tenim la possibilitat d'introduir els articles que volem excloure.

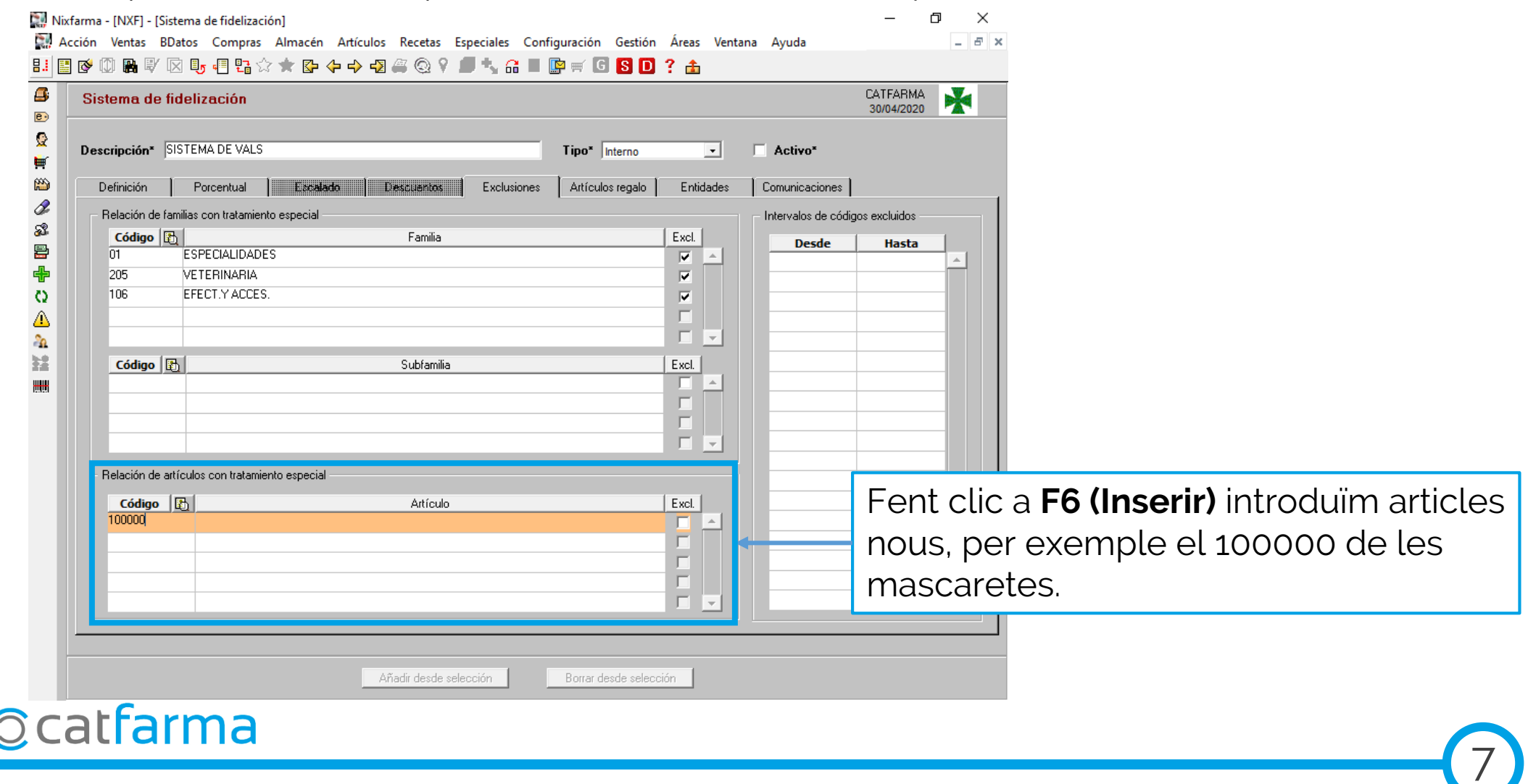

· Per últim activem el 'check' d'exclusions de l'article.

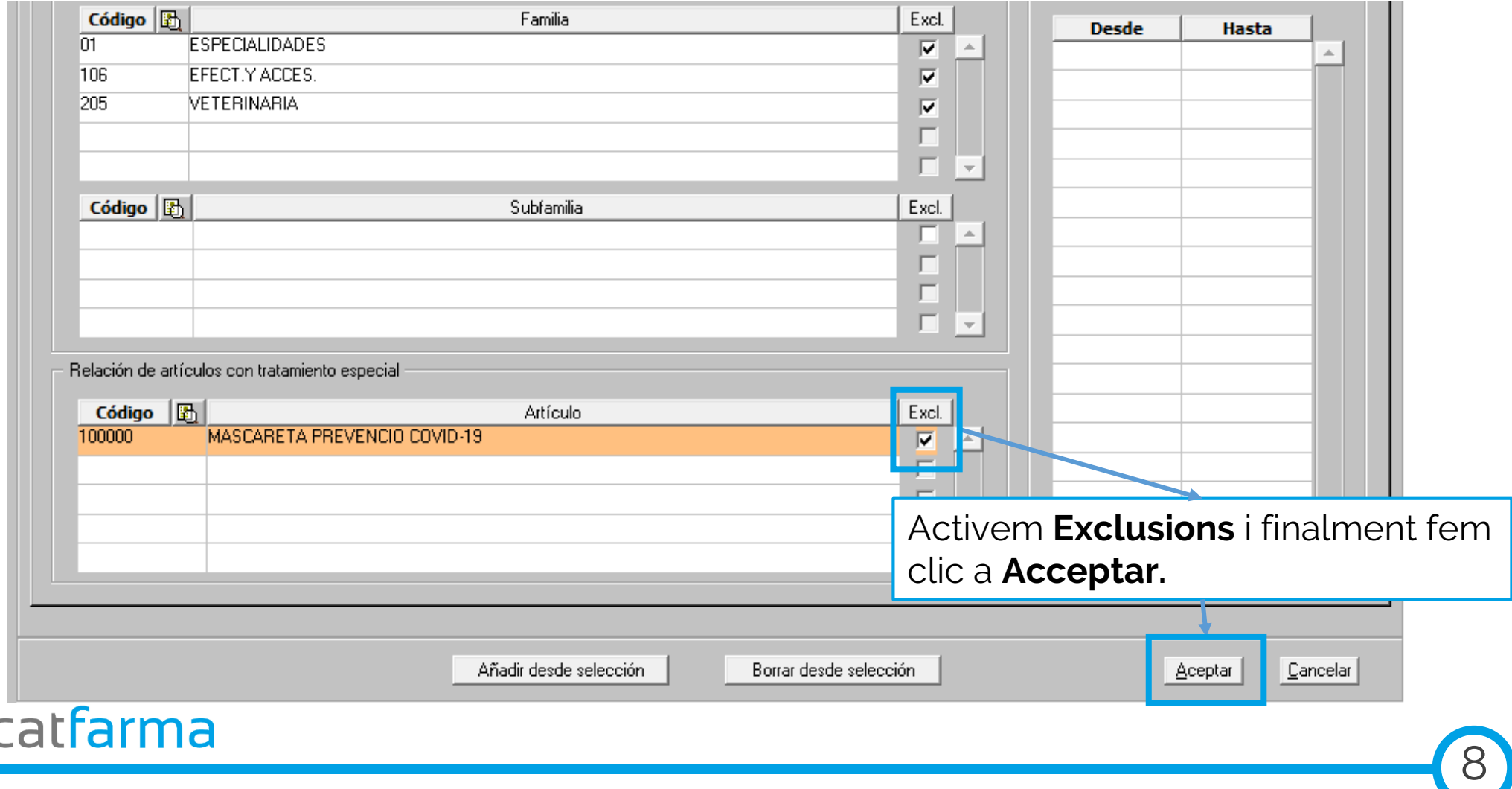

dijous, 30 abril de 2020

## **SEMPRE AL TEU SERVEI** Bon Treball

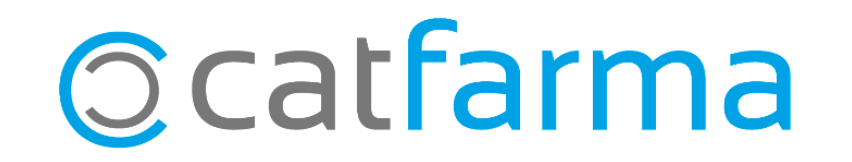